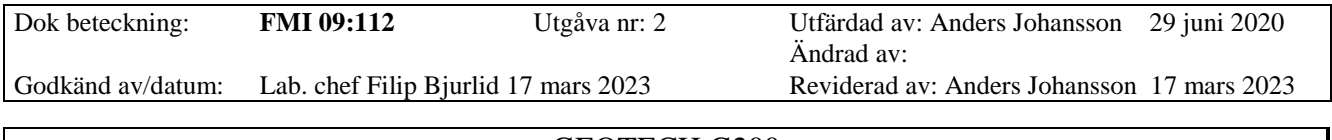

#### GEOTECH G200

## **1. Allmänt**

Geotech G200 mäter lustgas (N<sub>2</sub>O) både direktvisande och loggande. Den mäter momentanvärden och kan även ta medelvärde över momentanvärde från varje sekund. Mätområde: 0 - 1000 ppm.

Den har även ett läcksökningsläge som enbart är direktvisande, mätområde 0 - 10 000 ppm men med snabbare respons och lägre upplösning.

Minnet rymmer 1000 mätvärden. Vid enstaka mätvärden skrivs de äldsta över när minnet blir fullt. Vid loggning stoppas mätningen när minnet blir fullt.

Instrumentet ansluts till datorn via en USB port. Medföljande programvara har vi testat på både Windows 7 och 10.

Instrumentet är till för att mäta i luften, det vill säga i normalt lufttryck. Instrumentet kan förstöras om man ansluter det direkt till gasledning eller dyligt.

**OBS! Mellan mätningar behöver instrumentet luftas, det vill säga ha pumpen igång i en miljö utan lustgas. Ju högre halter instrumentet har utsatts för, desto längre tid behöver det luftas. Det kan ta från 15 sekunder till enstaka minuter innan instrumentet är så luftat att mätvärdet gått ner till noll ppm.**

Vid längre mätningar, använd medelvärde beräknat på loggade värden. Det medelvärde som visas på instrumentet innehåller **beräkningsfel**. Felet är att det medelvärde som instrumentet visar, är avrundat nedåt och sedan används det avrundade värdet som grund för medelvärdesberäkningen nästa minut. Vi har upptäckt samma fel på båda våra instrument men väntar på bekräftelse och åtgärd från leverantören.

### Region Örebro län **FÄLTMÄTINSTRUKTION** 2(13)

Arbets- och miljömedicin, laboratorieenheten, USÖ

Dok beteckning: **FMI 09:112** Utgåva nr: 2 Utfärdad av: Anders Johansson 29 juni 2020

Ändrad av: Godkänd av/datum: Lab. chef Filip Bjurlid 17 mars 2023 Reviderad av: Anders Johansson 17 mars 2023

#### GEOTECH G200

# **2. Snabbguide**

- Laddat batteri.
- Data sparas under Site id och Sample Point id.
- Vid behov, radera gammal mätdata.
- Soda Lime filter behövs för att ta bort  $CO<sub>2</sub>$ .
- 1. Starta instrumentet.
- 2. Låt pumpen vara igång någon minut så att sensorn hinner stabilisera sig innan mätningen påbörjas.
- 3. Välj mätmetod (direktvisande, logga momentanvärden, logga medelvärde eller läcksökning).
- 4. Innan instrumentet stängs av, ska pumpen vara igång i "friskluft" under 30 sekunder.
- 5. Plugga Soda Lime filret och förslut plastpåsen med filtret.
- 6. Stäng av instrumentet.

Vid kort uppehåll i mätningen, sätt en grön plastplupp på filtret. Vid längre uppehåll och transport, demontera filtret, sätt på de båda gröna plastplupparna och lägg i påsen som du försluter.

# **3. Uppstart - avstängning**

Tryck en kort stund på På/Av knappen, när instrumentet bekräftat med ett svagt pipljud börjar uppstarten och man kan släppa knappen.

När instrumentet har startat upp visas **huvudskärmen**.

Vid tester utan lustgas närvarande, har instrumentet någon sekund efter uppstart visat 60 ppm men på några sekunder gått ner till 0 ppm igen. Tillverkaren rekommenderar att instrumentet får vara någon minut i friskluft med pumpen på för stabilisering innan mätningen börjar.

Direkt när instrumentet har startat ger det utslag. Vid test sjunker det rätt snart till  $\sim$ 5 ppm och efter en stund är det nära 0 ppm.

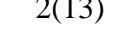

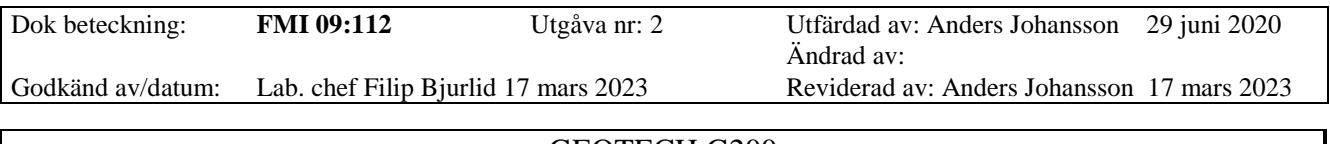

#### GEOTECH G200

**Före avstängning** ska man ha instrumentet med pumpen igång, i friskluft i 30 sekunder eller tills mätvärdena har gått tillbaka till normala nivåer. För att stänga av, håll inne På/Av knappen en kort stund, även här är det bekräftelse med ett svagt pipljud.

**Glöm inte** att plugga och förpacka Soda Lime filtret.

## **4. Navigering**

Knapparna har olika funktion beroende på vilket läge man är i.

När raderna på skärmen är numrerade, så väljer man rad med sifferknapparna.

När bara en del får plats på skärmen, väljer man vad man vill se med pilarna på sifferknapparna.

Funktionen av de tre knapparna under skärmen varierar, se vad det står på skärmen.

När man ska ange något med bestämt format anger man bara siffrorna. Till exempel om man ska ange tiden 01:25:30, skriver man 012530 och trycker enter för att acceptera. Anger man för många siffror, blir de senast inmatade kvar. Det kan vara användbart om man skriver fel. Skriver man 01254012530 (fyran fel, börjat om efter fyran) när man anger tid, blir det 01:25:30.

När man ska bekräfta med en kod, till exempel när man vill stoppa vissa mätningar - skriv av den visade koden och tryck på "Enter" knappen.

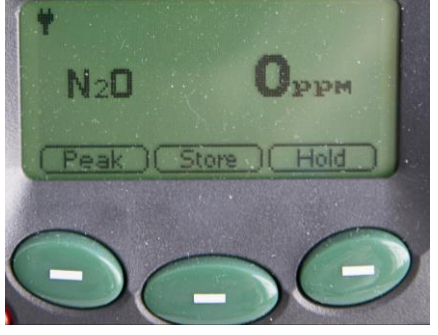

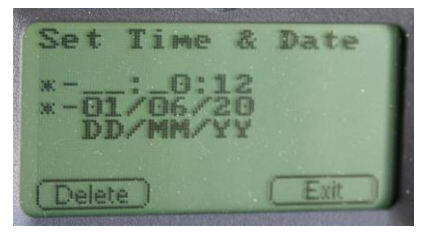

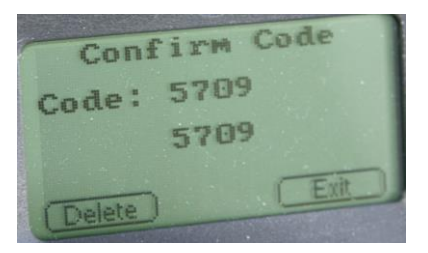

#### Region Örebro län **FÄLTMÄTINSTRUKTION** 4(13)

Arbets- och miljömedicin, laboratorieenheten, USÖ

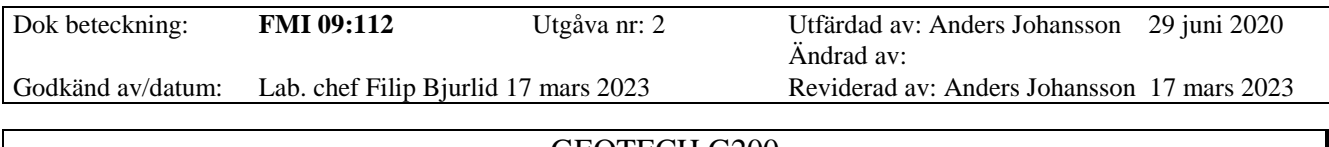

#### GEOTECH G200

När huvudskärmen visas, öppnas huvudmenyn med Menu knappen.

När man ska radera all mätdata (äldre än 24 h) från instrumentet går man in i menyn, väljer rad "4-View Data", ovanför vänster skärmknapp står det "More", sedan rad "1-Delete all" och ovanför mittersta skärmknappen står det då "Accept". För att göra detta, trycker man utgående från huvudskärmen: Menu - 4 - More - 1 - Accept.

Site id och Sample Point id, benämns i instrumentet med Site respektive id. I namnen kan man använda siffror och engelska bokstäver.

När man anger namn i instrumentet, tryck Menu knappen för stora bokstäver, Menu en gång till för små bokstäver och Menu en gång till för att komma åter till

siffror, acceptera namnet med Enter knappen. I bokstavsläget syns det på skärmen vilka bokstäver som finns på respektive sifferknapp. Vilken av bokstäverna det blir styrs av hur många gånger man trycker på den siffran. (två snabba tryck på 3 ger E, tre snabba tryck på 3 ger F).

# **5. Soda Lime filter**

### **Soda Lime filter**

Koldioxid påverkar mätvärdena därför ska alltid Soda Lime filtret användas vid mätning. Det klarar av koldioxidkoncentration upp till 1500 ppm. Kornen i filtret ska ha färgen vita/kräm och när de är förbrukade övergår de i ljust lila. När nästan alla korn är ljuslila så är filtret förbrukat. Tänk på att plasten har en blå ton.

### **För att filtret inte ska förbrukas i onödan**: Om det inte ska användas på en kortare stund, sätt på den gröna plasthatten.

Om det inte ska användas på en längre stund (även vid

transport), ta bort filtret från slangen, sätt på båda gröna plasthattarna och lägg i påsen och förslut den. Har det sugits in vatten i filtret får det inte användas längre.

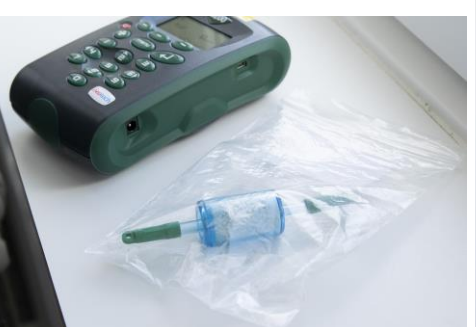

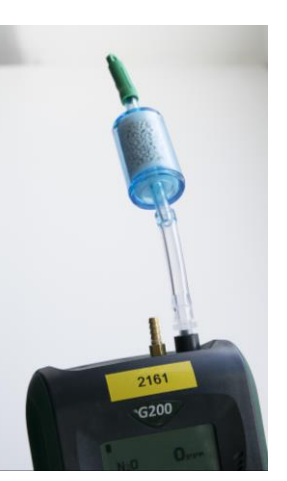

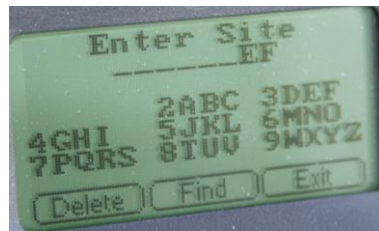

# Region Örebro län **FÄLTMÄTINSTRUKTION** 5(13)

Arbets- och miljömedicin, laboratorieenheten, USÖ

Dok beteckning: **FMI 09:112** Utgåva nr: 2 Utfärdad av: Anders Johansson 29 juni 2020 Ändrad av: Godkänd av/datum: Lab. chef Filip Bjurlid 17 mars 2023 Reviderad av: Anders Johansson 17 mars 2023

GEOTECH G200

# **6. Förberedelser**

# **Ladda batteriet vid behov**

# **Site id och Sample Point id**

Man behöver ha både Site id och Sample Point id för att kunna spara/logga mätvärden. Antingen förbereder man det i förväg eller så skapar man det när man sparar. Man kan i förväg från datorn skapa Site id och Sample Point id. Bäst är att begränsa sig till siffror och engelska bokstäver. Man går in under Identifier management (5 i bilden på sidan 11).

I instrumentet, både när man sparar enstaka värden eller under Set ID när man ställer in för loggning, så är 1 - Site och 2 - ID. Där kan man direkt ange namnet eller så kan man trycka på Find för att få upp en lista över sparade namn (bläddra i listan med 2 respektive 8).

## **Slanganslutning**

Mässingsnippeln är utblås. Man ska inte täppa för den, men vill man inte att luften/gasen som varit i instrumentet, ska gå ut i rummet, kan man ansluta en slang för att leda i väg utgående luft.

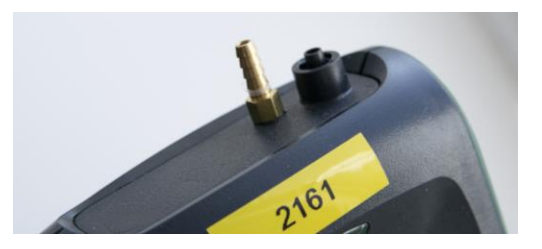

I påsen med Soda Lime filtret, ligger det en kort slang med en nippel. Ändan av slangen utan nippel, ska anslutas till Soda Lime filtret. Nippeln är gängad och skruvas försiktigt ner i det svarta inloppet i instrumentet. **OBS! Skruva försiktigt.**

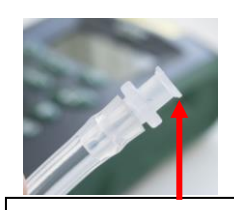

**Gängan är små flänsar**

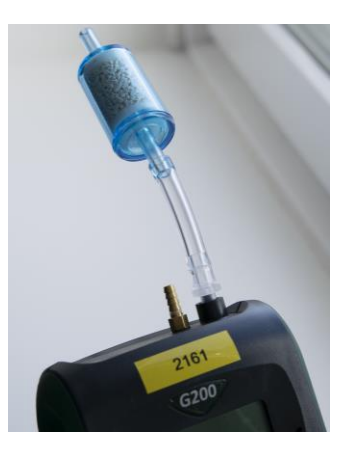

# Region Örebro län **FÄLTMÄTINSTRUKTION** 6(13)

Arbets- och miljömedicin, laboratorieenheten, USÖ

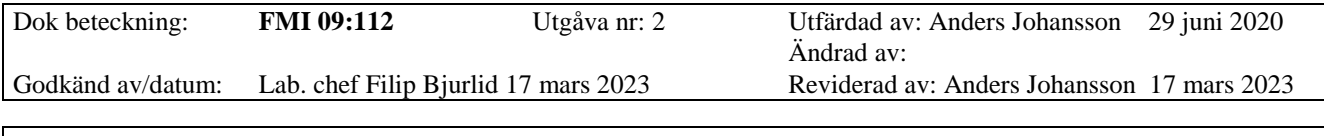

#### GEOTECH G200

Istället för den korta slangen med nippel, kan man använda den långa slangen med partikelfilter istället.

Den längre slangen kan vara svår att få på Soda Lime filtret. Man kan med något koniskt, till exempel en penna, töjja ut den lite så att den blir lättare att montera. På andra ändan av den slangen sitter det ett litet partikelfilter med likadan gänga som plastnippeln till den korta slangen. Den långa slangen har en

tendens till att krypa av från Soda Lime filtret, kontrollera hur den sitter med jämna mellanrum.

# **7. Mätning**

Glöm inte Soda Lime filtret.

Man kan mäta på flera olika sätt:

- 1. Direkvisande.
- 2. Logga momentanvärden.
- 3. Logga medelvärde av momentanvärden som tas varje sekund.

4. Läcksökning - direktvisande men med snabbare respons, större mätområde och lägre upplösning.

# **1. Direktvisande:**

Starta pumpen med knappen med en fläktsymbol. Invänta stabilt mätvärde - läs av.

De tre knapparna under skärmen:

Peak: Växlar mellan normal visning och att visa peakvärdet. Det nollställs varje gång man byter till peak samt om man sparar mätvärdet.

Store: Sparar det värde som visas.

Man får ange Site id och Sample Point id. När man sedan trycker på Accept sparas mätvärdet och pumpen stoppas. Pumpen behöver startas igen inför nästa avläsning.

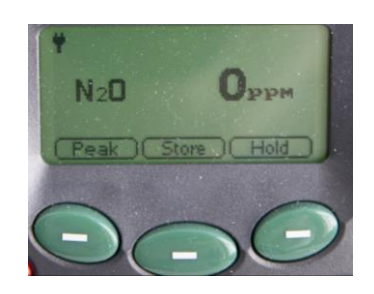

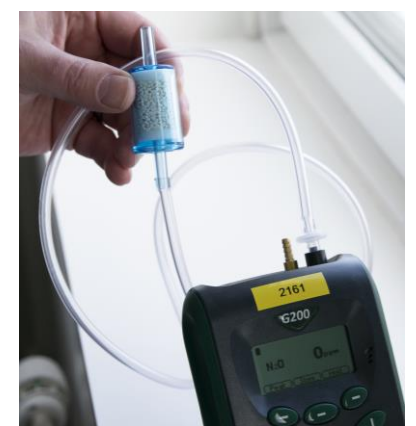

Region Örebro län **FÄLTMÄTINSTRUKTION** 7(13)

Arbets- och miljömedicin, laboratorieenheten, USÖ

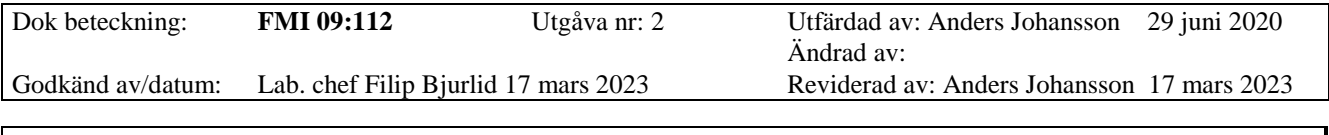

#### GEOTECH G200

Hold: Fryser mätvärdet. Mätvärdet är fryst till man sparar mätvärdet eller trycker på Hold igen.

### **2. Logga momentanvärden:**

Tryck Menu - 2 - 6, man kan här ändra hur ofta momentana mätvärdet ska sparas, hur länge pumpen ska vara igång före varje avläsning (fabriksinställning 30 sekunder, tänk på att det tar tid att byta luften i hela slangen) och Site id. Loggningen startas med att trycka 4 och sedan Exit flera gånger till man ser huvudskärmen. För att stoppa loggningen tycker man Menu - 2 - 6 - 4, gå ur menyn genom att trycka Exit flera gånger. Loggning sker inte medan man är inne i menyn.

#### **3. Logga medelvärde:**

Det första alternativet innehåller ett TWA värde som användaren själv får ta reda på vad det är, det andra alternativet är mer flexibelt.

### **Menu - 6 - 1 Person**:

Instrumentet räknar ut ett TWA värde (tidsvägt medelvärde) enligt Health and Safety Executive EH40/2002. Det är ett 8 timmars medelvärde men med hänsyn till de senaste 24 timmarna. **Vill man använda detta TWA värde får man själv ta reda på mer, dels från originalmanualen samt från ovan nämnt regelverk**. I instrumentet beräknas TWA för den Site och Id som används medan i datorn beräknas TWA för det som visas. När ingen mätning sker, antas nivån vara 0 ppm.

När man har tryckt Menu - 6 - 1, får man välja Site (1) och ID (2), loggintervallet är fast på var 15:e minut. När inställning är klar eller finns, blir mittersta skärmknappen Accept synlig, ett tryck på den startar mätningen.

Instrumentet gör avläsningar varje sekund och loggar medelvärdet för momentanvärdena var 15:e minut. Instrumentet piper var 30:e sekund för att visa att instrumentet fungerar som det ska. På skärmen visas momentanvärde som uppdateras varje sekund samt TWA värdet som uppdateras en gång per minut.

OBS! Visat momentanvärde och TWA loggas inte, det som loggas är 15 minuters medelvärden samt hur lång tid medelvärdet är för (sista loggade medelvärdet kan vara mindre än 15 minuter). I datorn går det sedan att beräkna TWA.

Avsluta mätning med skärmknappen Person - 5709 - Enter.

## Region Örebro län **FÄLTMÄTINSTRUKTION** 8(13)

Arbets- och miljömedicin, laboratorieenheten, USÖ

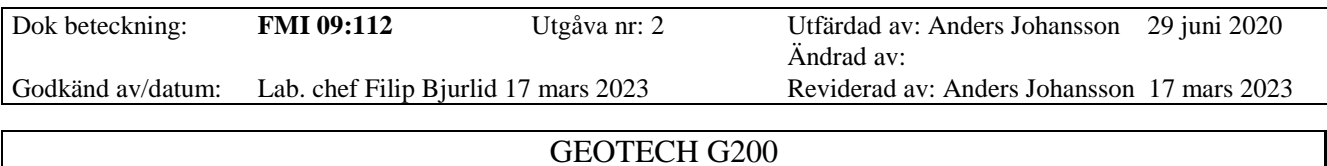

# **Menu - 6 - 2 Area**: Lite mer flexibelt än Person.

När man tryckt Menu - 6 - 2, får man välja Site (1), ID (2) och loggintervall (3) i minuter. När inställning är klar eller finns, blir mittersta skärmknappen Accept synlig, ett tryckt på den startar mätningen.

Instrumentet gör avläsningar varje sekund och loggar medelvärdet av momentanvärdena med inställt intervall. Instrumentet piper var 30:e sekund för att visa att instrumentet fungerar som det ska. På skärmen visas momentanvärde som uppdateras varje sekund samt medelvärdet för hela mätningen som uppdateras en gång per minut.

OBS! Visat momentanvärde och medelvärde loggas inte. Det som loggas är medelvärdet mellan varje loggtillfälle samt hur lång tid medelvärdet är för (sista loggade medelvärdet kan vara för mindre än inställt loggintervall). I datorn går det sedan att filtrera vad som visas och få medelvärde för det som visas.

Avsluta mätning med skärmknappen Area - 5709 - Enter

# **4. Läcksökning:**

### **Menu - 6 - 3 Leak**:

Loggas ej.

Visar momentana värden.

Bakgrundsbelysning från grönt till gult till rött ju högre halter det är, samtidigt kommer pipen tätare och tonen stiger.

Avsluta med skärmknappen Leak.

# **8. Larm**

Det finns 3 olika larm man kan ställa in. OEL är för mätläget Personal och kan ändras från datorn under Instrument settings (4 på bilden på sidan 11). Fabriksinställningen var 100 ppm.

De två andra larmen ställs in från instrumentet: Menu - 2 - 3 - 1 för larm gällande momentana nivån. 2 för larm gällande medelvärdesnivå (Personal och Area).

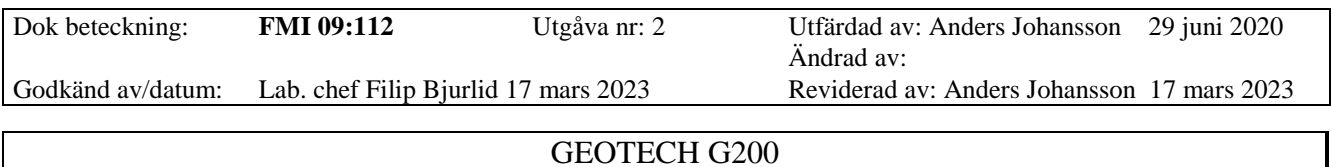

# **9. Flow fail**

Känsligheten för lågt flöde går att justera. Känsligheten ska vara så bra som möjligt utan att den larmar om flödesfel. Vid test med ett nytt Soda Lime filter, har känslighetsinställningen + 5 varit lagom. Känsligheten ändras under Menu - 2 - 5, vänsterpil ger lägre siffra och högerpil ger högre siffra. Lägre siffra är högre känslighet och tvärtom.

På sidan 25 i originalmanualen visas det hur man ska gå tillväga för att justera känsligheten. När vi ställt in enligt manualen och sedan börjat mäta, har Flow fail löst ut efter längre tid än 5 s, lösningen har varit att höja siffran ett steg till (sänkt känslighet).

OBS! Meddela Instrumentpoolen om ni får ändra flera steg från 5.

När flödesmotståndet blir för högt, utlöses larmet Flow fail.

# **Vid momentanvärden:**

Bakgrundsbelysningen ändras till röd, instrumentet börjar pipa och felmeddelande visas. Första steget är att se om man hittar något som kan ha orsakat störning på flödet.

Sedan har man två alternativ:

- Tryck på pumpknappen för att stänga av larmläget. Tror man att det är ett tillfälligt fel, kanske en blockering som man åtgärdar, så startar man pumpen/mätningen igen. Återkommer felet flera gånger, kan man testa att höja siffran för känsligheten ett steg.

- Man kan även höja siffran direkt för känsligheten. För att göra det trycker man på skärmknappen More, tryck på 6 för att höja ett steg och sedan Accept och först därefter tryck på pumpknappen för att stänga av larmet och sedan pumpknappen igen för att starta pumpen/fortsätta mätningen.

# **Vid medelvärden:**

Instrumentet piper en gång, pumpen stannar och felmeddelande visas. Första steget är att se om man hittar något som kan ha orsakat störning på flödet. Sedan har man två alternativ:

- Tryck på pumpknappen för att fortsätta mätningen. Till exempel om man tror att det är ett tillfälligt fel, kanske en blockering som man åtgärdat.

Återkommer felet flera gånger, kan man testa att höja siffran för känsligheten ett steg.

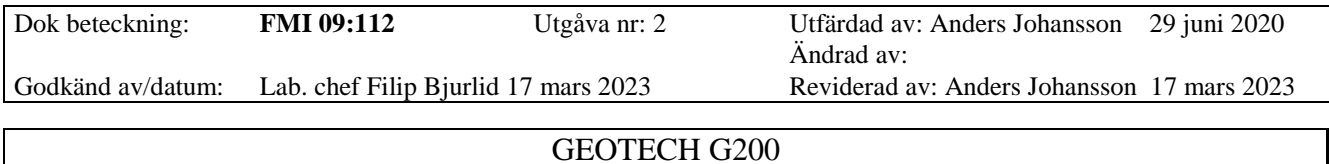

- Man kan trycka på skärmknappen More, och sedan trycka på 6 för att höja känsligheten en siffra och sedan Accept och först därefter trycka på pumpknappen för att fortsätta mätningen.

OBS! Meddela Instrumentpoolen om ni får ändra flera steg från 5.

### **10. Se mätdata**

Tryck Menu - 4

Bläddra mellan olika mätvärden med höger- eller vänsterpil (siffran 4 eller 6) Överst är Site id och undre är mätvärde - skifta med ned respektive upp pil (siffran 4 respektive 2).

# **11. Överföring av mätdata till PC**

ADMSetup.exe på USB minnet, är för installation av programvaran. Vid test installation av programmet, skapades genväg till programmet: Start - Alla program - Geotechnical Instruments - Geotech Analyser Data Manager.

Den gröna USB stickan, är ett hårdvarulås, som behöver vara anslutet i datorn när programmet används.

Viktigt att instrumentet är igång och anslutet till datorn samt att det gröna hårdvarulåset är anslutet till datorn, innan man startar Geotech Analyser Data Manager.

Ibland förs en del eller alla mätvärdena över automatiskt, syns inte önskad mätning klicka på "Retrieve Data from Instrument" i underkant av fönstret (1 i bilden på sidan 11), för att hämta mätdata från instrumentet.

## Region Örebro län **FÄLTMÄTINSTRUKTION** 11(13)

Arbets- och miljömedicin, laboratorieenheten, USÖ

Dok beteckning: **FMI 09:112** Utgåva nr: 2 Utfärdad av: Anders Johansson 29 juni 2020 Ändrad av:

Godkänd av/datum: Lab. chef Filip Bjurlid 17 mars 2023 Reviderad av: Anders Johansson 17 mars 2023

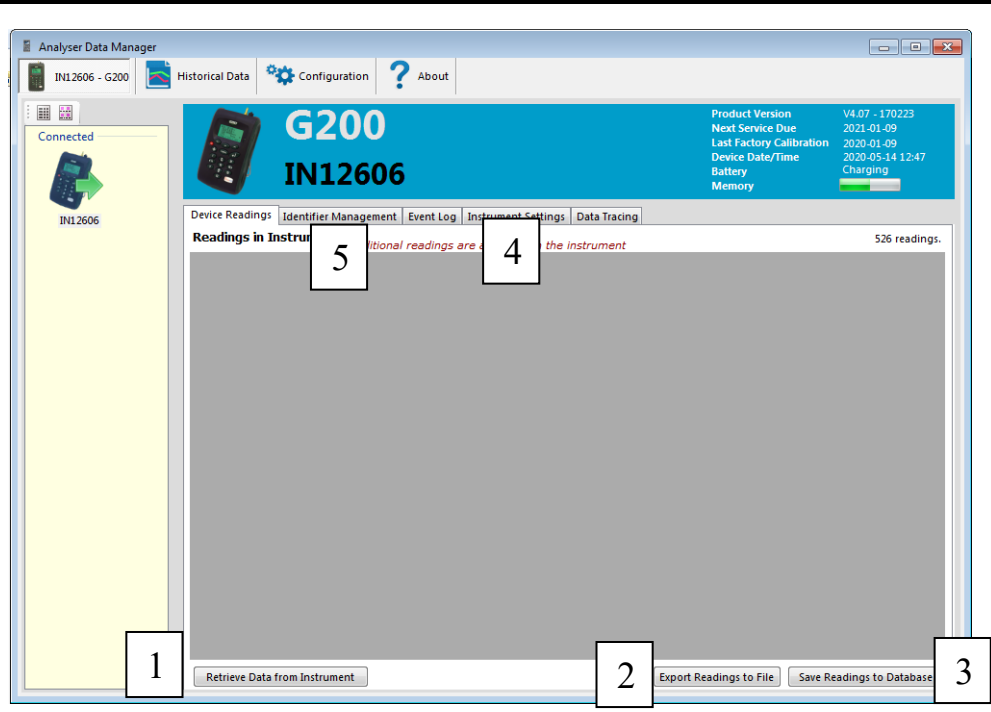

Förklaring till "Rdg Type": Auto, är när man har loggat med bestämt tidsintervall. TWA, är loggat i läget Personal. User är när man sparat manuellt. Pk är tillägg när man har haft Peak aktivt.

Kolumner utan data visas inte i programmet men kan komma med vid export. Har man bara loggat medelvärden (AvgN2O och AvgPeriod) syns inte kolumnen för momentanvärden (N2O) i programmet men den kommer med i exporten.

Klicka på "Export Readings to File" (2 i bilden ovan) för att exportera mätdatan till en .csv fil som kan öppnas i Excel.

Man kan spara mätdatan till databasen (3 i bilden ovan) men tänk på att ni inte kan använda programmet utan hårdvarulås, så vill ni eventuellt senare kunna komma åt datan, exportera datan.

Historical Data använder data som är sparat i databasen. Välj vilka filter som ska användas. Till exempel ett viss Site och id samt begränsning i tid. Ändringar tillämpas efter att man klickat på Apply.

Man kan även bocka i Graph, för att se grafer, även här får man trycka Apply efter man har gjort val.

GEOTECH G200

### Region Örebro län **FÄLTMÄTINSTRUKTION** 12(13)

Arbets- och miljömedicin, laboratorieenheten, USÖ

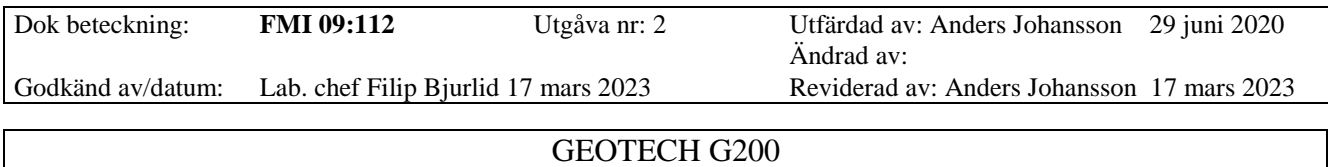

Man kan visa medel för data som är framme (kolumn Average) och TWA. Det är samma här, att användaren själv får ta reda på mer om detta TWA. När man visar TWA, så visas värden 24 h efter avslutad mätning, för att visa hur det minskar. Vissa inställningar kan ändras under Configuration.

Det totala medelvärdet beräknas bara för tid som har loggat medelvärde. För TWA antas tid utan medelvärde ha 0 ppm i exponering.

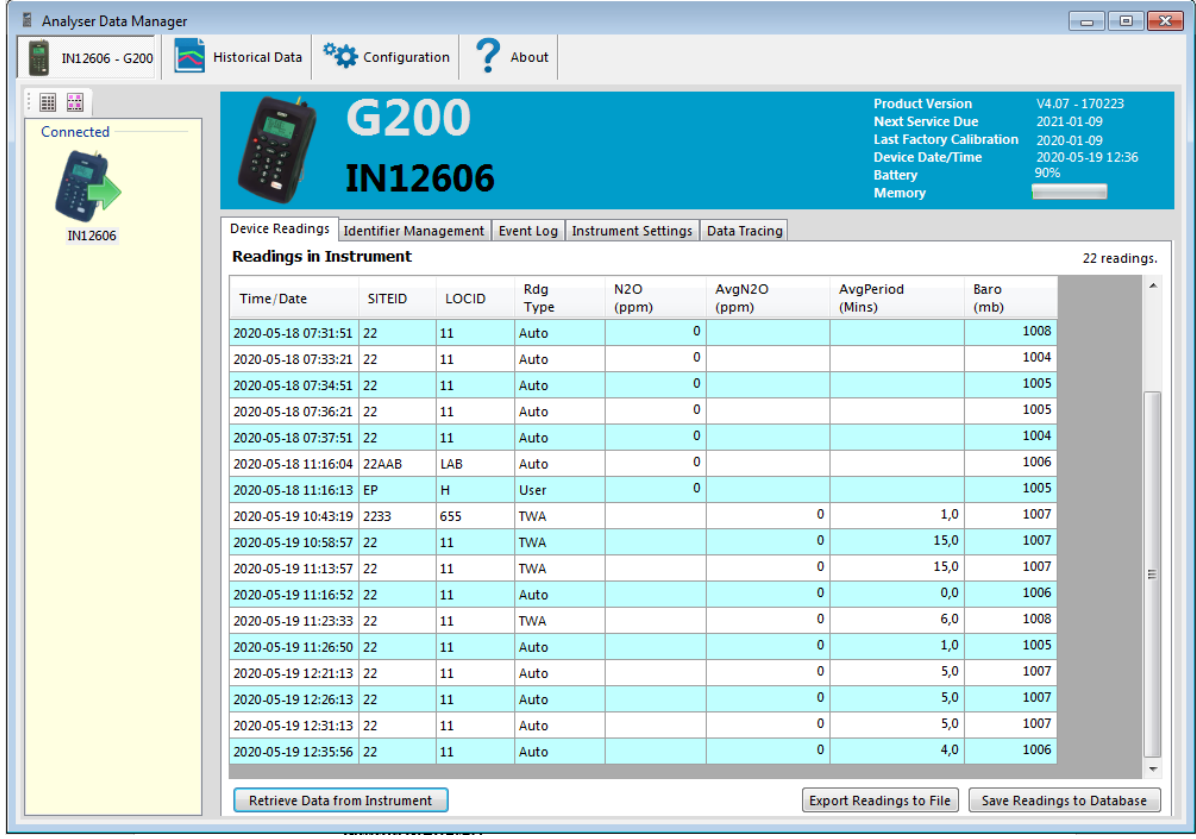

# **12.Radera mätdata**

Om det finns mycket mätdata i instrumentet blir flera saker långsammare, till exempel dataöverföring.

I sammanhanget Radera all mätdata, så avses de mätdata som är äldre än 24 h. Man kan radera både från instrumentet och från datorn.

För att radera all mätdata från instrumentet, tryck: Menu - 4 - More - 1 - Accept.

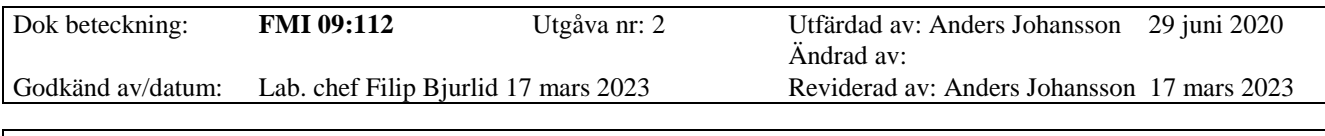

#### GEOTECH G200

För att radera all mätdata i instrumentet från datorn: Gå in på fliken Instrument Settings (4 i bilden på sidan 11) klicka på Delete All Readings.

*Inte att rekommendera men vill man radera all mätdata inklusive de som är sparade de senaste 24 h, så går det att göra från instrumentet genom att återställa instrumentet. Detta raderar inte bara mätdata, utan även Site och id raderas. För att återställa instrumentet tryck: Menu - 2 - 7 - Accept - 12345678 Enter - Accept. Instrumentet stängs av automatiskt vid återställningen.*

## **13.Extrafunktioner**

Klockan går att ställa från datorn, längst ner på samma flik som man raderar gammal mätdata, klicka på Set Clock så ställs instrumentets klocka efter datorns klocka. Det går även att ställa klockan direkt i instrumentet, tryck Menu - 2 - 1 sedan 1 för att ställa klockan eller 2 för att ställa datumet. Inmatning av ny tid/nytt datum avslutas med Enter.

I originalmanualen är färgerna på Soda Lime filtret fel, se istället filen SodaLimeFilter.pdf.

Övriga funktioner hänvisas till originalmanualen som finns med på USB minnet.

### **14.Batteri / laddning**

Litiumjonbatteri.

I normalfallet har man instrumentet avstängt när man laddar batteriet. När laddaren ansluts, startar instrumentet upp i ett laddläge. Medan batteriet laddas står det Charging på skärmen. När batteriet är fulladdat ändras texten till Charged. Batteriet ska ta upp till 4 h att ladda och fulladdat batteri ska ge drifttid på 10 till 12 h.

Man kan ladda batteriet när instrumentet är igång. När instrumentet är i laddläget går det att starta som vanligt.

Batteriikonen har 6 steg, från tom symbol till helt fylld symbol. Blinkar den tomma symbolen är återstående drifttid mindre än en timme. När laddaren är inkopplad ändras ikonen från att visa ett batteri till att visa en stickkontakt . När batteriet laddas blinkar ikonen, när batteriet är fulladdat visas ikonen fast.